# 被服構成学における Personal Computer 活用の研究(第 8 報)

── 基本型パンツ自動作図プログラムを中心に ─

- 小 田 明 美
- 日 下 英 子
- 杉 本 樹 里

#### 要 旨

 現在、被服構成学における教育において、教育界、アパレル産業界などに卒業生を送り込むため には、コンピュータとのかかわりは不可欠なものとなっている。特に衣服設計の面では、図形をベ ースとする図形処理の基本的な知識は勿論のこと、アパレル工学の学習も要求される時代となって いる。さらに近年はファッション界における多様化、個性化、高級化などの需要に対する対応、消 費者ニーズへの対応による価値観の変化などにより、アパレル CAD の活用は一層重要となってい るのが現状である。そこで、今回はすでに発表した胴下部および大腿部の形態把握、スカート原型、 各種原型及び体幹部傾斜角度とダーツとの相関などをもとにして、体型の欠点をカバーし、補正が 少なく、多くの人に適合し、美しく着やすい服、という諸点を前提に、短時間で簡単に作図できる 基礎型パンツ(スラックス)の自動作図プログラムについて発表する。 今回も前回と同様に、シ ルエッター像の解析は株式会社メディックエンジ ニアリングの「シルエット計測 for Windows XP」 を使用した。また、プログラミングの作成には Windows で起動するパターン・メーキング ソフト 「super α pulas」のマクロ機能を利用し、これらのプログラミングに関して検討を加えた。アパ レル生産実習においても、人体計測から作図完成まで、コンピュータを導入することにより、その 作業時間は驚くほど短縮された。そして種々の条件によって起こり得るデータを用いて作図を試み るとともに、さらに3回生のアパレル生産実習において2年間を通じて着用試験をおこなってみた が、いずれも、その適合性に問題はなかった。このように Personal Computer を被服構成学の授業 において教具として利用することは、情報処理・情報保存・作業時間の合理化など、種々の点で大 変有意義であることが認められたので、今後もさらに研究を進めたいと考えている。

## Ⅰ 緒 論

 被服構成学の教育面に Personal Computer が導入されてから十数年が経過した。21世紀にな り、高度情報化社会は一段と発達し、その結果、技術面での発達にはみるべきものがあり、アパ レル生産技術は現実のものとなり、コンピュータも普及し1人1台の時代をむかえている。そし て、設計作業の効率化が高まると同時に、付加価値の高い商品の生産も、容易に行われるように なった。このような現状からみて、被服構成学における教育においては、コンピュータとのかか わりは不可欠のものとなり、アパレル産業界との融合的な教育は必要であると考えられるように なった。このような観点に立って、従来より各種原型やスカート、及び基本型ブラウス、カッタ ーシャツなどの自動作図プログラムについて研究をすすめ、その結果を報告してきた。今回の研 究はさらに、前回と同様、体型の欠点をカバーし、補正が少なく、多くの人に適合する美しくて 着やすい服という諸点を前提とし、基本型パンツの自動作図プログラムについて発表したいと考 える。 今回も前回同様に N88 Basic によるプログラミングではなく、Windows で起動するパタ ーン・メーキング ソフト (super α plus)のマクロ機能を利用したプログラミングについて、種 々検討を加えることにした。

#### Ⅱ 本研究におけるパーソナル・コンピュータとその周辺機器について

 パーソナル・コンピュータを使用する場合の最小限のシステムとしては、本体・キーボード・ ディスプレイの3点をあげることができる。本体は人間の頭脳に相当する部分で、これに手・足 に相当する入力・出力装置を接続することにより、パーソナル・コンピュータとしての機能を発 揮させるのである。キーボードは Personal Computer を作動させるための命令を打ち込む。また、 ディスプレイは、これを確認し、処理した結果を出力する。本研究で使用した機器は、以下の如 きものである。

◎Personal Computer

NEC PC-MA17SMVL65J8 に、NEC カラー液晶ディスプレイ F15T53-DV を使用。

◎Printer

LASER SHOT LBP-730 を使用。これは印字・縮小図形出力装置である。プログラムのリストや 演算などの処理結果を出力する。

◎Apparel Cutting Plotter for pattern Making AC-500

 アパレルカッティングプロッタ AC-500 は、最小 A4 の JIS サイズから 950~1,020mmk 大型用紙 にも対応。長時間作図が可能な自動給芯機能を備えたペンシル作図対応の型紙カッティング専用 高速プロッタである。

◎Professional Digitizer XLC

Professional Digitizer XLC は、さまざまな図面からデジタル情報を得るためのデータ入力装置 である。図面上から CAD にデータが渡せるので、入力作業の手間が軽減でき、作図作業の効率 化が図れる。デジタイザのテーブル上に ピース (実物大) を貼り、カーソルを使ってパターンを 入力していく。入力方法は座標値として入力するため、プログラムの中で座標を線でつなぎ図形 を再現する。アパレル業界の場合も、CAD 上で洋服の型紙を修正したり保管する場合にも、手軽 に CAD へデータを渡すことが出来る。

◎ Image Scanner GT-8300UF

 原稿から直接、画像・グラフィック・文字などをコンピュータやプリンタに出力する装置で、 データ入力時の入力部位、イラスト画やデザイン画に利用する。

 以上が本研究での使用機器である。これらの機器の操作方法については、紙数の関係上説明を 付記しない。

### Ⅲ パーソナル・コンピュータによるシルエッター像の解析について

## 1)体型測定法

◎計測機器

自動体型撮影機(SILHOUETTER SYSTEM 10D-Ⅲ)を使用した。

◎撮影方法

 被写体を採寸台に立たせ、写真 1 のように正面と側面の撮影を行う。被験者にはショーツ・ブ ラジャー・ ガードル、または、ショーツ・ボディスーツを着用させ、その上から椎点・肩先点 などの必要部位(▲印)にあらかじめビニールテープ(白または黒)を貼付して、シルエット上 に位置づけて撮影する。また、頭髪はゴムおよびヘヤーピンを使用して計測部位をはっきりさせ るようにする。

### 2)シルエッター像の解析

◎姿勢解析プログラムの機能

人体計測用ソフトは株式会社メディックエンジニアリングに依頼して作成して頂いた「シルエ

ット計測 for Windows XP」を使用した。

 パソコンの使用経験が未熟な学生でも、プロ グラム使用上の約束を覚えるだけで容易に利用 でき、人体を拘束することなく、短時間に採寸 できるように考えられている。

 計測部位と測定点は、第1表の如くである。 パーソナル・コンピュータに入力する測定点を 採寸順に従って名称を列挙して NO.を付ける。 また、人体画像には採寸順に測定点が数字で記 入され、採寸箇所が一目でわかるようになって いる。採寸数値はデーター表にX・Y座標で記 入される。姿勢解析結果は第2表のように表示 され、これを自動作図をする場合の数値として 使用する。

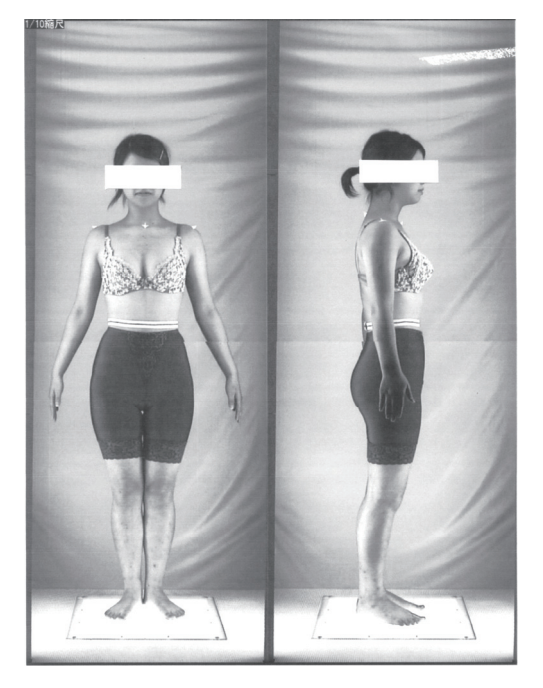

写真 1 シルエッター写真

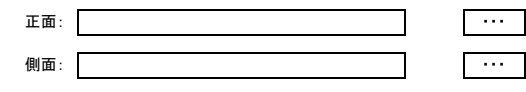

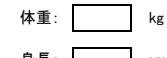

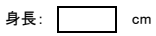

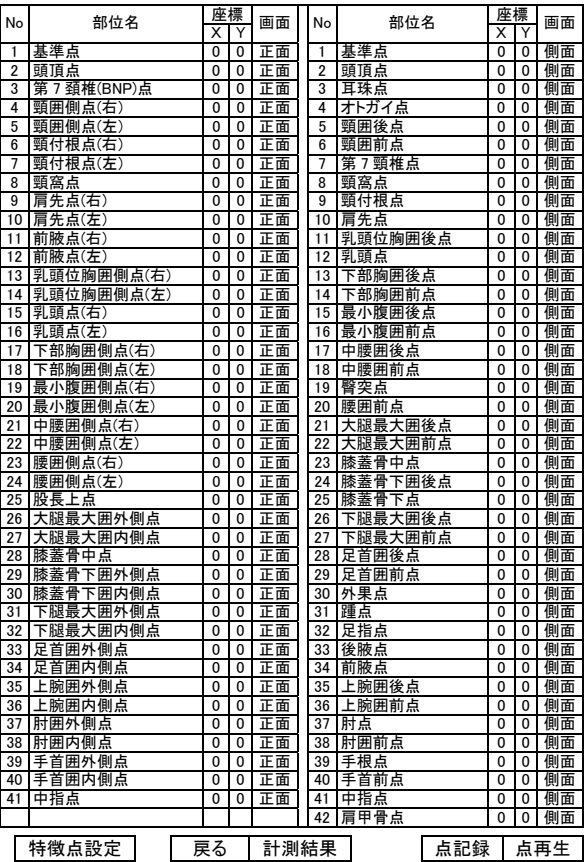

◎解析結果

第 1 表 計測部位と測定点

シルエッターシステムによる読取り採寸表【成人女子用】

| 測定年月日:         |        | 年     | 月<br>日    |          |      |    |         |                |
|----------------|--------|-------|-----------|----------|------|----|---------|----------------|
| 生年月日:          |        | 年     | 月<br>日    |          |      |    |         |                |
| 学年:            |        | 学年    | 組<br>学生番号 |          | 氏名   |    |         |                |
|                |        |       |           |          |      |    |         |                |
| No             | 項目     | 結果    | No        | 項目       | 結果   | No | 項目      | 結果             |
| 1              | 身長     | 158.7 | 26        | バスト角     | 35.4 | 51 | ミドルヒップ巾 | 30.9           |
| $\overline{2}$ | 第七頸椎高  | 132.7 | 27        | 背面角      | 9    | 52 | ヒップ巾    | 33.7           |
| 3              | 頭高     | 22    | 28        | 腹角       | 6.3  | 53 | 右大腿最大巾  | 16.6           |
| 4              | 頸窩点高   | 129.3 | 29        | ヒップ角     | 13.9 | 54 | 右下腿最大巾  | 9.4            |
| 5              | 乳頭点高   | 114.4 | 30        | 腸骨稜角     | 25   | 55 | 右上腕最大巾  | 6.3            |
| 6              | 最小腹囲高  | 96.4  | 31        | 右肩傾斜角    | 18.9 | 56 | 右肘巾     | $\overline{7}$ |
| 7              | 中腰囲高   | 86    | 32        | 左肩傾斜角    | 20.2 | 57 | 右手首巾    | 3.5            |
| 8              | 臀囲高    | 75.6  | 33        | 首径       | 10.3 | 58 | 首囲      | 30.5           |
| 9              | 股下高    | 67.6  | 34        | バスト径     | 24   | 59 | 乳頭位胸囲   | 81.7           |
| 10             | 膝蓋骨中点高 | 39.3  | 35        | アンダーバスト径 | 20   | 60 | 下部胸囲    | 73.5           |
| 11             | 膝蓋骨下点高 | 35.3  | 36        | ウエスト径    | 17.4 | 61 | 最小腹囲    | 62.6           |
| 12             | 外果点    | 3.3   | 37        | ミドルヒップ径  | 21.1 | 62 | 中腰囲     | 82.4           |
| 13             | 着丈     | 97.1  | 38        | ヒップ径     | 22.9 | 63 | 腰囲      | 90             |
| 14             | 背丈     | 36    | 39        | 右大腿径     | 18   | 64 | 右大腿囲    | 54.3           |
| 15             | 腰丈     | 20.9  | 40        | 右下腿最大径   | 10.9 | 65 | 右下腿囲    | 31.9           |
| 16             | スカート丈  | 61.1  | 41        | 右上腕径     | 9.7  | 66 | 右上腕囲    | 25.5           |
| 17             | パンツ丈   | 93.1  | 42        | 右肘径      | 6.6  | 67 | 右肘囲     | 21.4           |
| 18             | 上胴長    | 14.9  | 43        | 右手首径     | 5.9  | 68 | 右手首囲    | 14.9           |
| 19             | 中胴長    | 18    | 44        | 背巾       | 33.4 | 69 | ベルベット指数 | 83             |
| 20             | 後ろ丈    | 37.2  | 45        | 胸巾       | 30.3 | 70 | ローレル指数  | 1.251          |
| 21             | 前丈     | 41.2  | 46        | Bp 間隔    | 18.9 | 71 | 横矢指数    | 85.7           |
| 22             | 乳下がり   | 22.8  | 47        | 首巾       | 9.1  | 72 | 頭高指数    | 7.2            |
| 23             | 右袖丈    | 49.4  | 48        | バスト巾     | 28   | 73 | 体重      | 50             |
| 24             | 右袖下    | 38.2  | 49        | アンダーバスト巾 | 26.6 | 74 | 背肩幅     | 38             |
| 25             | 右足長    | 22.6  | 50        | ウエスト巾    | 22.3 | 75 |         |                |

第2表 姿勢解析結果

# Ⅳ 基本型パンツ自動作図プログラム

 プログラミング内での変数や機能のコメントの挿入、記述方法の統一は重要な事項である。今 回、このプログラミングに用いた super α plus のコマンドは下記第3表の如くである。

1) コマンド一覧表

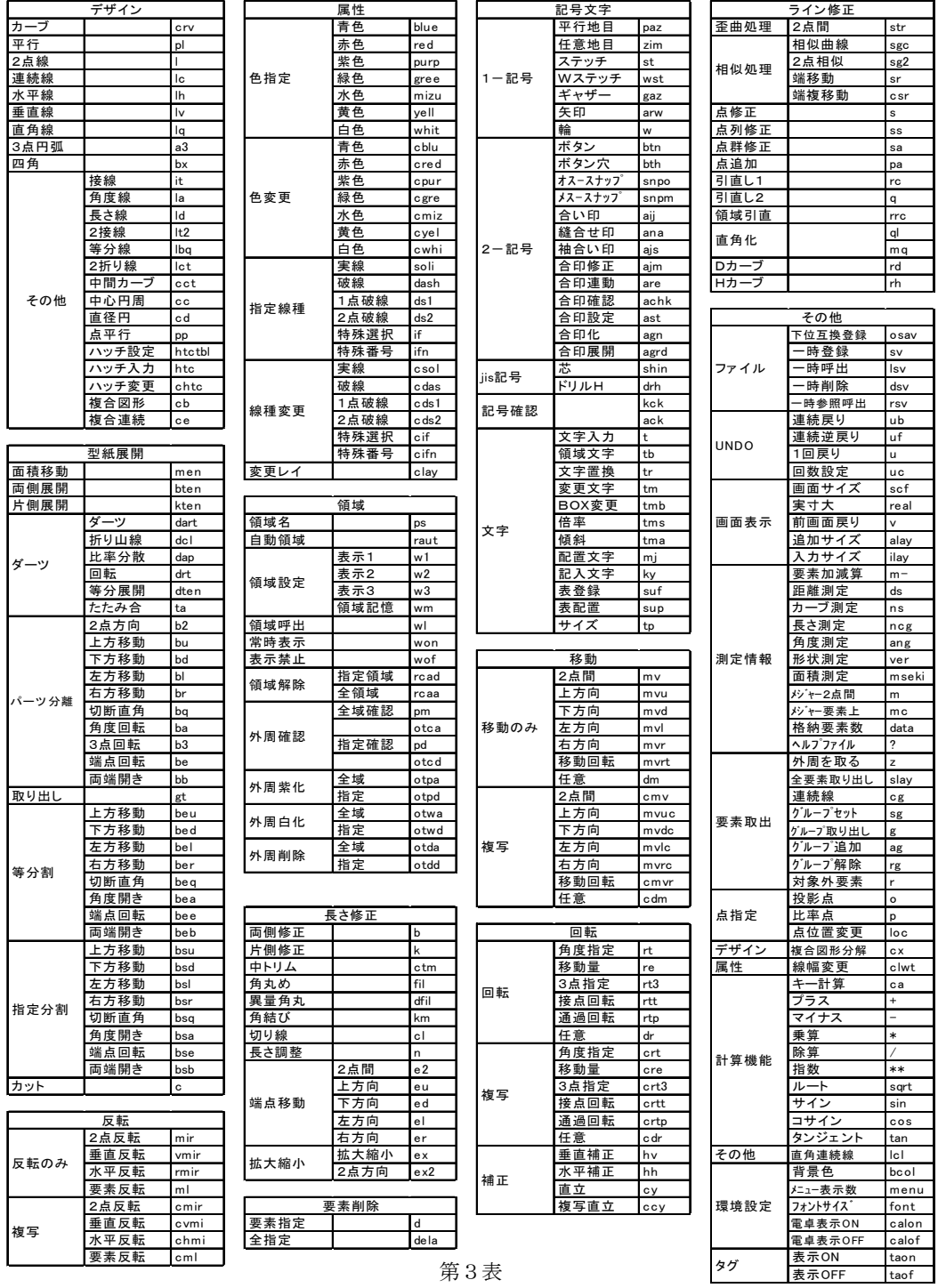

2)デザイン画

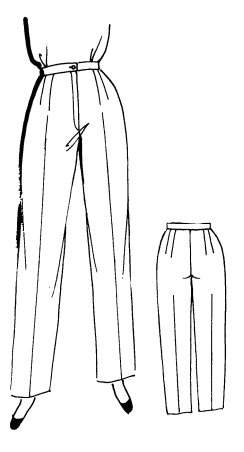

## 3)自動作図プログラム

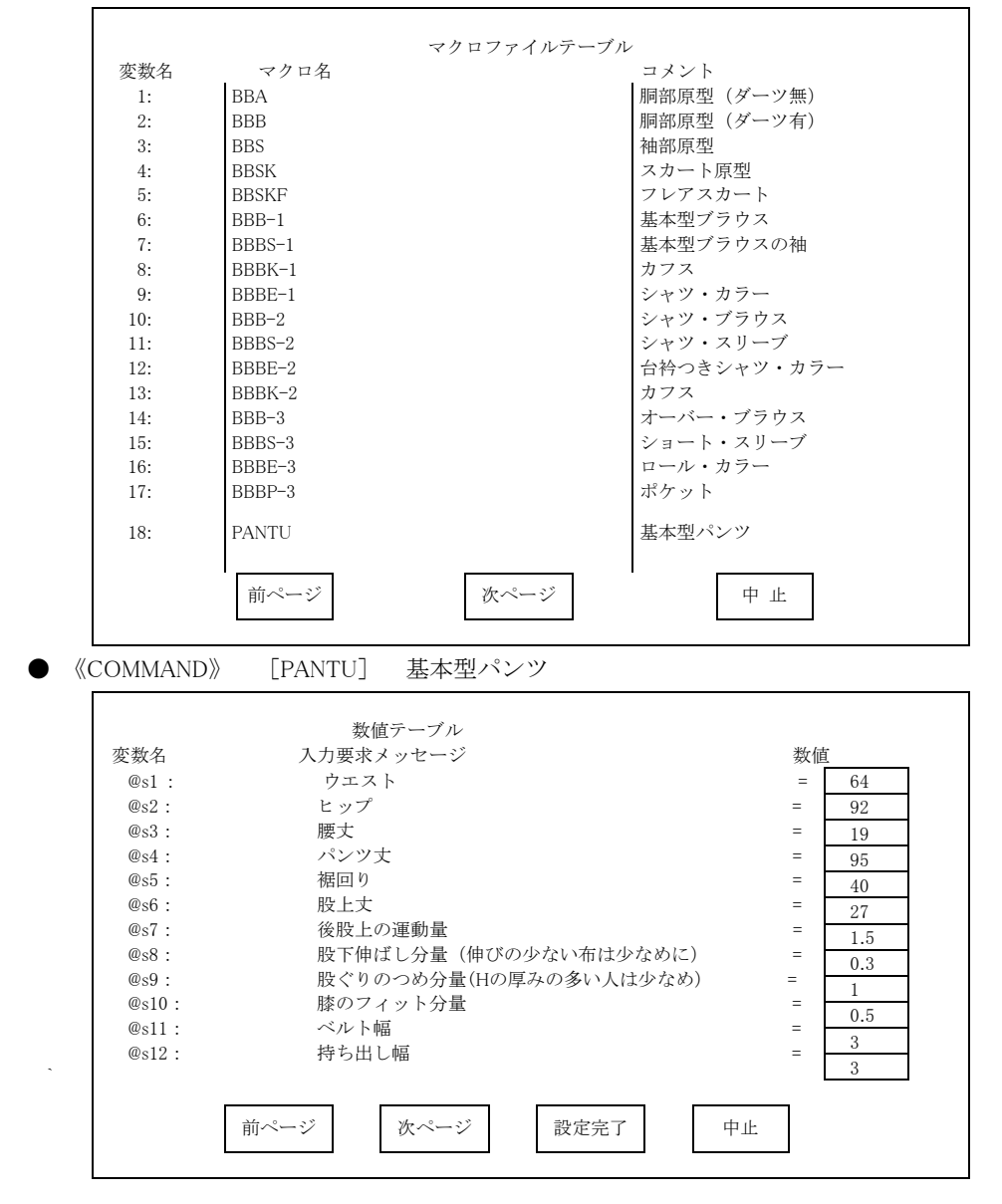

<COMMAND>>[pantu]基本型パンツの製図

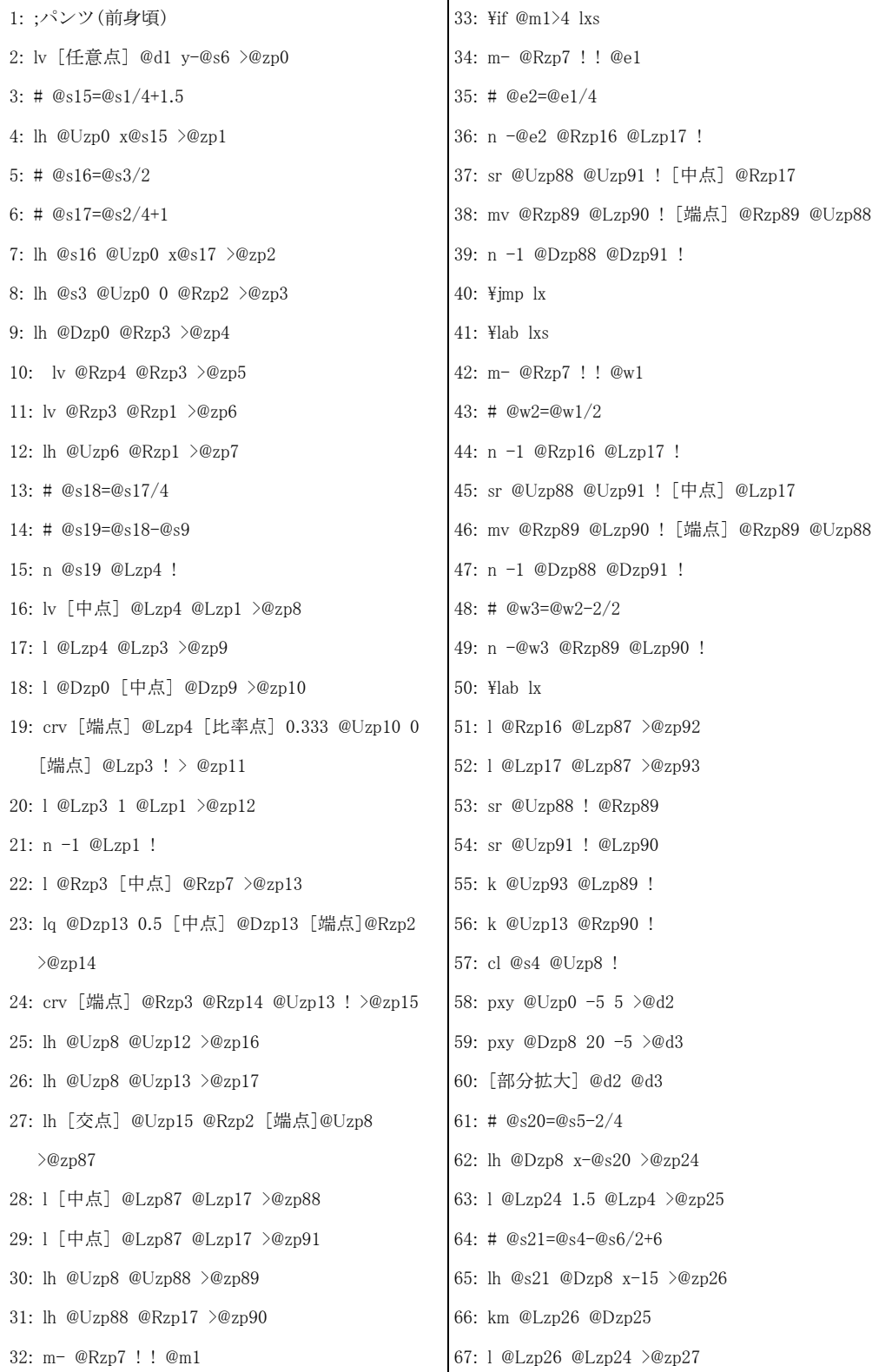

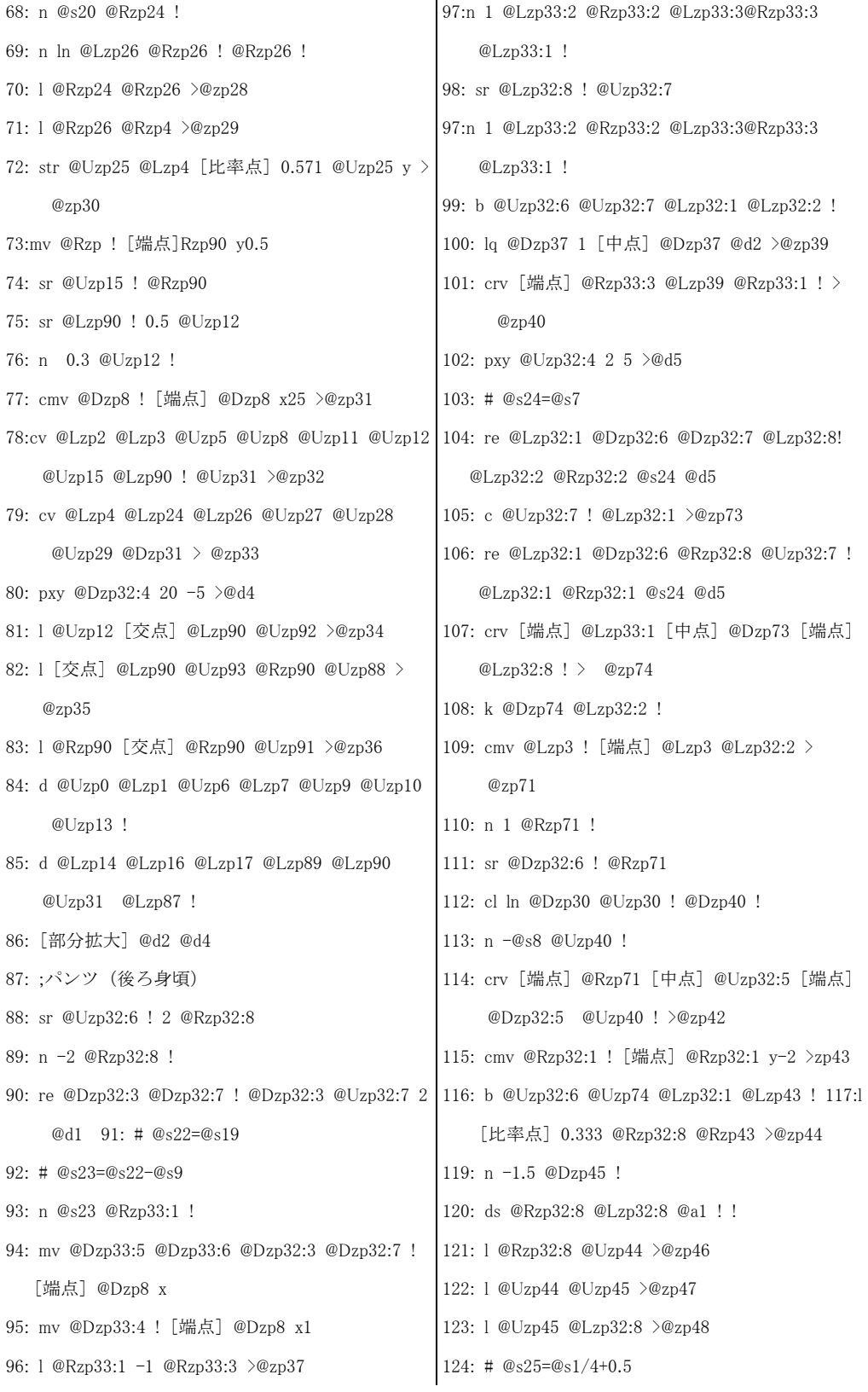

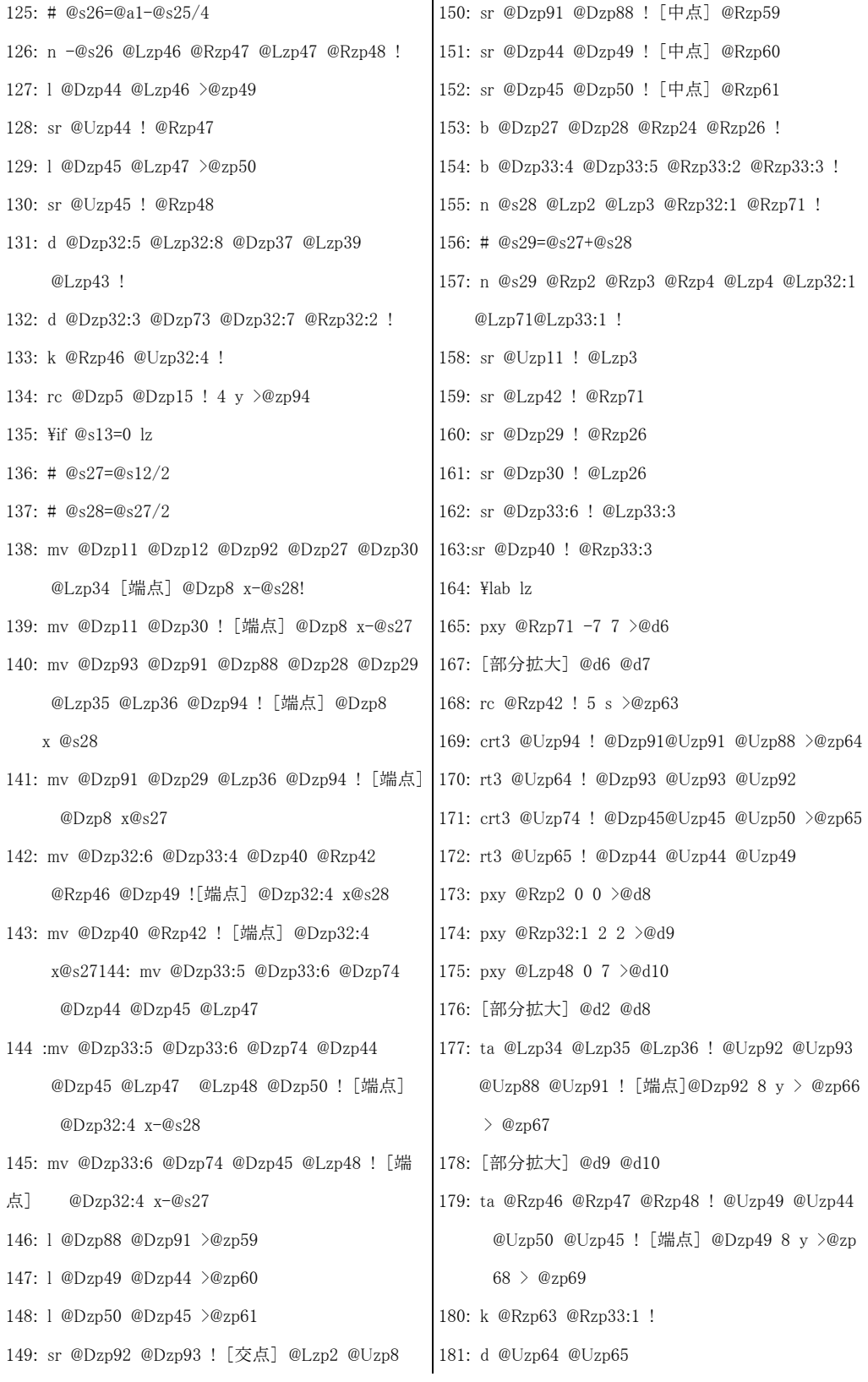

```
182: [全体拡大]
183: ;ひざ位置のフィット
184: n -@s10 @Lzp26 @Rzp26 @Lzp33:3 @Rzp33:3!
185: sr @Uzp27 @Dzp30 ! @Lzp26
186: sr @Uzp28 @Dzp29 ! @Rzp26
189: [全体拡大]
190: pl @Uzp12 @d8 3 >@zp106
191: l @Dzp106 3 @Uzp11 >@zp107
192: [部分拡大] @d2 @d11
193: ;見返し下の丸み
194: rc @Lzp107 ! 3 s >@zp108 >@zp109
195: cdas @Dzp106 @Rzp109 !
196: [全体拡大]
197: d @Rzp2 !
198: k @Uzp67:4 @Uzp8 !
199:d @Rzp32:1 ! 
200: ;ベルト
201: # @s30=@s11
201: # @s30=@s11202: bx @s1 @s30 @d2 >@zp75
203: l [比率点] 0.25 @Lzp75:1 @Lzp75:3 >@zp76
204: l [中点] @Lzp75:1 @Lzp75:3 >@zp78 
205: l [比率点] 0.25 @Rzp75:1 @Rzp75:3 >@zp77
206: n @s12 @Lzp75:3 @Lzp75:1 ! 
207: l @Lzp75:3 @Lzp75:1 >@zp80 
208: k @Lzp42 @Rzp33:1 !
209: cdas @Dzp76 @Dzp78 @Dzp77 !
                                              210: [全体拡大]
                                              211: paz @d12 @d13 @Dzp8 >@zp130 >@zp131 >
                                                   @zp132
                                              212: paz @d14 @d15 @Uzp32:4 >@zp133 >@zp134 >
                                                   @zp135
                                              213: paz @d16 @d17 @Lzp75:3 >@zp142 >@zp143 >
                                                   @zp144
                                              211: paz @d12 @d13 @Dzp8 >@zp130 >@zp131 >
                                                   @zp132
                                              212: paz @d14 @d15 @Uzp32:4 >@zp133 >@zp134 >
                                                   @zp135
                                              213: paz @d16 @d17 @Lzp75:3 >@zp142 >@zp143 >
                                                   @zp144
                                              214: t 前身頃 @d18 ! >@zp139
                                              215: t 後ろ身頃 @d19 ! >@zp140
                                              216: t ベルト @d20 ! >@zp141
                                              217: [部分拡大] @d2 @d6
                                              218: dcl @Uzp67:4 @Rzp66:3 @Uzp67:2 @Lzp66:2 >
                                                   @zp146 > @zp147 >@zp148
                                              219: dcl @Uzp67:3 @Rzp66:2 @Uzp67:1 @Lzp66:1 >
                                                  @zp149 > @zp150 > @zp151220: dcl @Uzp69:1 @Rzp68:1 @Uzp69:3 @Lzp68:2 >
                                                   @zp152 >@zp153 >@zp154
                                              221: dcl @Uzp69:2 @Rzp68:2 @Uzp69:4 @Lzp68:3 >
                                                   @zp155 >@zp156 >@zp157
                                              222: [全体拡大]
                                              <<END>>
```
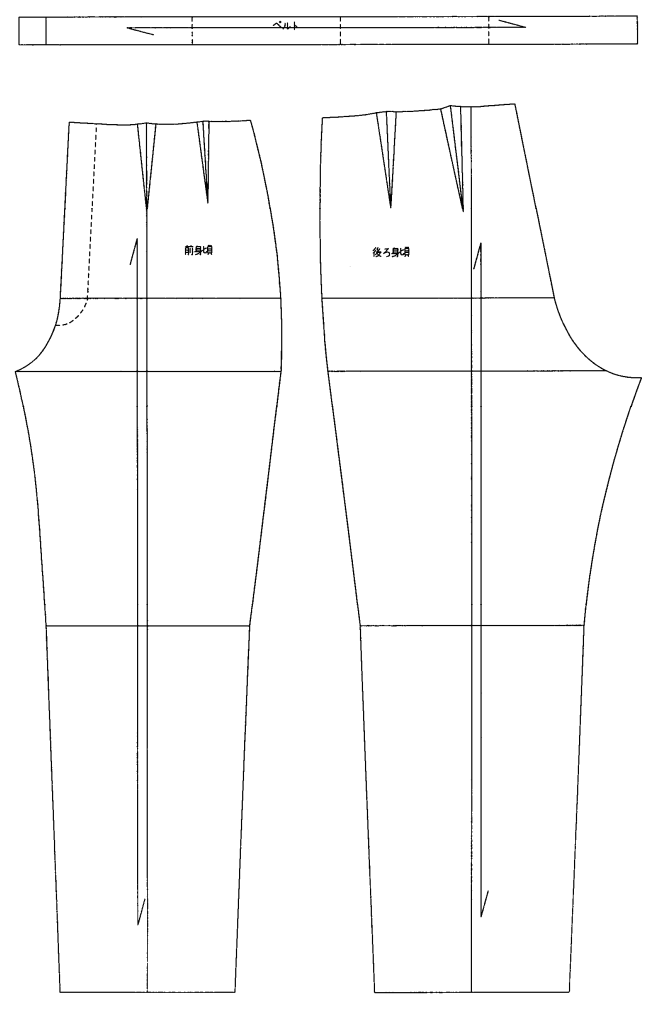

第1図

## Ⅴ 結 語

 以上、着衣基体である人体にもっとも適合する婦人衣服のパターン設計と、これを実際に教育 の場で利用する場合の要点などについて論述した。さらに、Personal Computer による人体要因の 情報化を試みるとともに、これを使用してパターンを作成する過程についても検討した。最近は パンツを好む学生も多く、アパレル生産実習におけるスーツ制作についても、大半がパンツスー ツの制作である。そこで今回は、衣服原型の設定に関する基礎的研究第2報・第 3 報・第 5 報、 及び被服構成学における Personal Computer 活用の研究第3報にもとずきながら、基本型パンツに 関する自動作図プログラムの過程を中心に考察を進めた。パンツ(スラックス)はウエストから 足首まで、すなわちヒップ及び足を覆う衣服であり、パンツファッションが浸透するにつれてシ ルエット、丈、ディテールのデザインなど多種多様のバリエーションが生まれている。またパン ツは欠かすことのできないレディスワードロープの一部であり、ストリートウェア、ラウンジウ

エア、イブニングウェアなど広範囲な用途にデザインされ着用されている。形もスリムパンツ・ ストレートパンツ・ベルボトムパンツなどいろいろあり、パンツ丈においてもバミューダパンツ ・デッキパンツ・ペダルプッシャー・ガウチョ・カプリパンツなどいろいろである。今回発表し た基礎型パンツ自動作図プログラムは、丈の変更やデザインの変更はパンツ丈や裾幅および膝の つめ分量を変更することで、簡単に好みのデザインを作図することができる。また、イブニング 用など特殊な形の場合は、基礎型パンツ自動作図プログラムで作製された型紙から型紙展開をお こなうことで簡単に作図を得ることができる。これに関する作図結果については、パンツの自動 作図プログラムの項、第1図に示した通りである。この基本型パンツは、同素材のジャケットと 合わせ、パンツスーツとしても着用することができる。

 この研究でもわかるように、人体計測から基本型パンツの作図完成まで、コンピュータを導入 することにより、作業時間が驚くほど短縮される。たとえばシルエッター写真による人体計測時 間は約8分、体型把握資料作成時間は2分、合計 10 分強で各部の寸法と体型の特徴が把握できる わけである。基礎型パンツの型紙作成時間についても、基本型パンツ作図時間(実物大)3分、 Apparel Cutting Plotter(実物大)による書き出しに3分であり、人体計測から実物大の型紙作製 までの合計時間は 16 分前後といった短時間で正確な作図を得ることが出来るのである。

 ウエスト、ヒップ及び足を覆う部分の適合性についても、種々の条件によって起こり得るデー タを用いて種々の作図を試み、さらに3回生のアパレル生産実習において2年間を通じて着用試 験をおこなってみたが、いずれも、その適合性に問題はなかった。このように Personal Computer を被服構成学の授業における教具として利用することは、情報処理・情報保存・作業時間の合理 化など、種々の点で大変有意義であることを確認することができた。今後の課題としては、 Personal Computer による作図ならびに着用試験例数を数多く収集するとともに、これらを検討し 再確認することにより、社会のさまざまなニーズに対応しうるよう研究を進めたいと考えている。

 次の段階としては、これまでに発表した自動作図プログラムにもとづき、これをさらに発展さ せ、体型の欠点をカバーし、補正が少なく、多くの人に適合する美しくて着やすい服という諸点 を前提としたテーラード・スーツの自動作図プログラムを作成し、着用実験をおこなうとともに、 これらのデーターを含む実験結果についての報告をしていきたいと考えている。

#### 参考文献

小田明美:衣服原型の設定に関する基礎的研究(2報)

 ── 胴下部および大腿部の形態把握 ── 大阪樟蔭女子大学論集 第 25 号(1988) 小田明美:衣服原型の設定に関する基礎的研究(3報)

 ── スカート原型の設定について ── 大阪樟蔭女子大学論集 第 26 号(1989) 小田明美:被服構成学における Personal Computer 活用の研究(第3報)

 ── スカート原型作図プログラムを中心に ── 大阪樟蔭女子大学論集 第 30 号(1993) 小田明美・日下英子・杉本樹里:衣服原型の設定に関する基礎的研究(第5報)

── 体幹部傾斜角度とダーツとの相関について ── 大阪樟蔭女子大学論集 第 38 号(2001)